MASINGO

It's time to KARAOKE

like a pro

Karaoke Machine Spirito

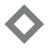

## MASINGO

**User Manual** 

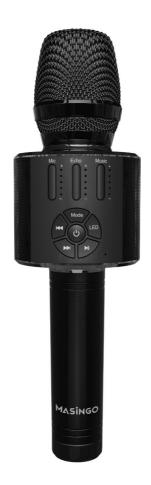

Karaoke Machine Spirito H11

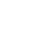

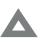

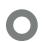

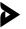

# **Congratulations!**You've just taken your party game up a notch.

This day and age, you always have your music handy. Why shouldn't you have your karaoke handy too? Introducing the Spirito H11: a complete handheld karaoke system that's always ready-to-sing. Bluetooth, AUX, USB, or MicroSD playback modes give you multiple options for maximum musical flexibility. Sing out some show tunes with Grandma, blast out some big hits with your pals, or serenade your sweetheart. No matter what your skill level, this little karaoke-microphone-that-could is sure to delight vocalists from age 5 to 125. The H11 also includes some fun bonus features. Live in the limelight with the flashy wrap-around LED board; choose from 10 pre-programmed designs, or say "Happy Birthday Alina" with customizable content! Plus, 'Magic Mode' voice effects add some extra oomph to your jamboree. Need to make an announcement during your big bash? No problem! This portable, multi-functional microphone doubles as a punchy PA system. Whether Winter holiday karaoke, Summer neighborhood picnic, Fall foliage road trip, or Spring graduation party, you'll find the H11 is pitch perfect for every musical occasion.

#### Sing on!

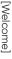

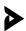

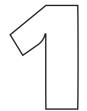

# It's the Whole Package! Parts & Features

#### What's included...

1 x Masingo karaoke microphone 1 x 3.5 mm AUX to 2\*Micro USB adaptor 1 x DC 5V 1A charging cord 1 x Performer's manual

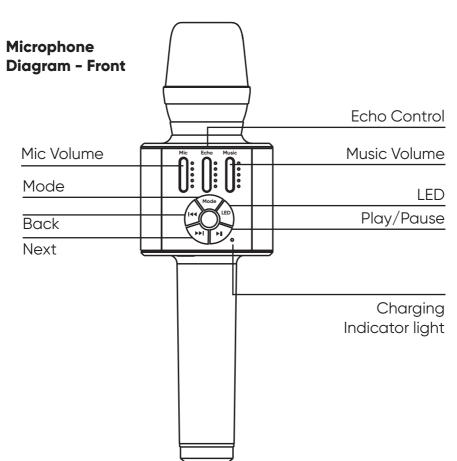

[Parts & Features]

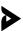

#### Microphone Diagram - Bottom

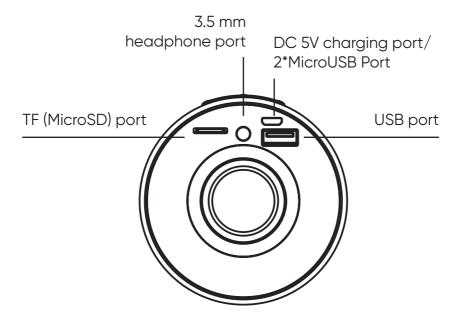

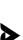

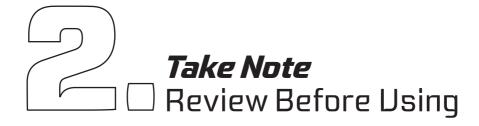

- 1) Keep this manual for future reference.
- 2) Adhere to all warnings.
- **3)** Keep ventilation openings clear; do not block any of this microphone's vents/openings.
- **4)** Install and set up the microphone according to the manufacturer's instructions provided in this manual.
- **5)** Do not install near any heat sources (i.e. radiators, heat registers, stoves, amplifiers, or any other objects that produce heat).
- **6)** Protect the microphone's power cord. Prevent the power cord from being walked on or pinched particularly at the plug, wall outlet, and the connection to the microphone.
- **7)** Unplug the microphone during lightning storms or when unused for long periods of time.
- **8)** Refer all technical services to qualified personnel. Servicing is required when the microphone has been damaged in any way, such as damage to the power-supply cord or plug, contact with liquid, exposure to moisture or rain, if the microphone has been dropped, or anything else which may cause the microphone to fail to operate normally.
- **9)** Do not force the SD card into its slot. It can only be inserted in one direction. If the card does not insert easily, remove it and try reinserting in the opposite direction.
- **10)** To maintain peak performance and battery longevity, fully charge the karaoke microphone at least once every three months and before storing it away for a long period of time.

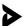

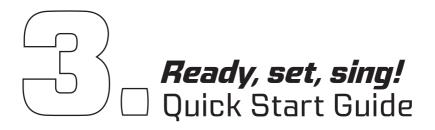

- #1 Charge your new H11 machine.
- #2 Power it on, just like a dream.
- #3 Pick your favorite playback setting.
- #4 Download the app, free for the getting.
- #5 Choose a LED design to display.
- #6 Select your music and sing away!

**Note:** See the "Detailed Usage Guide" section of this manual for more information on how to operate your microphone.

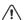

Check the microphone for damage before each use.

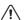

Do not expose this product to water, moisture, heat, or steam. Do not place objects filled with liquid on this product.

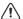

Do not use the microphone with attachments not approved by the manufacturer.

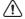

Replace battery only with the same or equivalent type and size. Danger of explosion if battery is incorrectly replaced

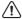

Clean and store the microphone after each use.

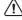

Do not expose battery to excessive heat such as sunshine, fire, or other heat sources to reduce risk of fire or explosion.

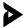

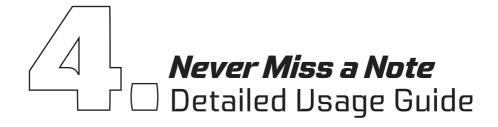

#### Microphone

#### How to charge the microphone

Plug in the microphone's charging cable into the **DC5V microphone charging port** (16) and into a wall outlet. Be sure to charge fully before each use. The **indicator light** (13) will turn on to indicate charging.

#### How to turn the microphone on/off

To power the microphone on, hold the **Power** button (7) in the center of the microphone's function board for three seconds.

To power the microphone off, hold the **Power** button for three seconds once more.

#### How to adjust the microphone's volume

The H11 has two volume controls for maximum flexibility.

The **Music Volume** control (5)—at the top left of the function board—controls music volume in your selected playback mode (Please see the "Playback and Music" section below for additional instructions). Press the + side of the button to increase the volume. Press the - side of the button to decrease the volume.

The **Mic Volume** control (1)—at the top right of the function board—controls the volume of your voice while singing or making announcements. Press the + side of the button to increase the volume. Press the - side of the button to decrease the volume.

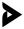

#### **Playback and Music**

#### How to set up playback

Your microphone has five different playback options: Bluetooth, MicroSD, USB, AUX & PA. Each has its own set-up method. See the "Content/Parts" section above for hook-up locations and the relevant subsection below for more information on how to set up your preferred playback mode.

#### How to connect via Bluetooth

(ie. playing music from your smart device)

The microphone is ready to connect to Bluetooth as soon as it powers on. To use this feature, simply search for the microphone name ("Masingo") under your smart device's Bluetooth connection settings and connect like you would to any Bluetooth device. The microphone will say "Bluetooth connected" when connection is successful.

**Caution:** Do not turn your smart device volume to maximum or damage to speakers may occur. Place your device volume at midrange and then adjust the volume using the **Music Volume** control (5) on the microphone. You may however use either the controls on your device or the controls on the microphone to play, pause, or switch between tracks.

#### How to use PA mode

When there is no music playing, this microphone will automatically start in PA Mode. Simply speak into the microphone, ensuring that the **Mic Volume** (1) is audible.

#### How to use SD mode

Playing music from an MicroSD card

Plug your MicroSD card into the designated slot **(TF Slot)** (14). Once inserted, press the **Mode** (8) button to switch to SD mode and then press the **Play** (10) button to begin playing your music. Press the **Next** (11) or **Back** (12) button to change tracks. Press the **Play** button again to pause a track.

**Note:** The **Mode** button will only cycle through to SD mode if an SD chip is inserted.

If USB or AUX are also connected, the microphone may cycle through these as well upon pressing the mode button. Press the **Mode** button multiple times to cycle through all available modes.

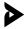

#### How to use AUX mode

(i.e. Playing music \*from\* an AUX-compatible device such as phone or MP3 player)

When the microphone is on, plug the MicroUSB side of the AUX-to-MicroUSB adaptor into **MicroUSB port** (16) on the H11. Plug the AUX end into the device with which you wish to play music from.

Once connected, press the **Mode** (8) button to switch to AUX mode. Use the controls on your AUX-compatible device to play, pause, and switch between tracks.

**Note:** The **Mode** button will only cycle through to AUX mode if the AUX cable is connected.

If USB or MicroSD are also connected, the microphone may cycle through these as well upon pressing the **Mode** button. Press the **Mode** button multiple times to cycle through all available modes.

#### How to start USB mode

Playing music from a USB drive.

Plug a USB drive into a **USB port** (17). Once connected, press the **Mode** button to switch to USB mode. Press the **Play** (10) button to begin playing your music. Press the **Next** (11) or **Back** (12) button to change tracks. Press the **Play** button again to pause the track.

**Note:** The Mode button will only cycle through to USB mode if a USB storage drive is connected.

If AUX and MicroSD are also connected, the microphone may cycle through these as well upon pressing the Mode button. Press the Mode button multiple times to cycle through all available modes.

#### How to use multiple playback modes

To use playback modes interchangeably, simply activate each mode according to the instructions above, then press **Mode** (8) to switch between the inputs.

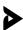

#### How to connect headphones

(i.e. Playing music \*to\* AUX-compatible headphones)

When the microphone is on, plug your 3.5mm headphones into the 3.5mm **headphone port** (15).

Caution: Playing headphone volume at maximum can damage your hearing. Ensure that your microphone volume is at mid-to-low range before putting on your headphones.

#### How to connect via TWS (True Wireless Stereo)

TWS (True Wireless Stereo) allows you to sync with other H11s. For this mode to work, you will need to have two Spirito H11 microphones on hand.

- 1) Power on both microphones but DO NOT connect them \*yet\* via any of the above playback modes.
- 2) Press the **Mode** button (8) on \*each\* microphone twice in rapid succession
- **3)** You should hear a sound effect indicating the two mics have been paired.
- **4)** Connect one of the microphones using your preferred playback mode.
- **5)** Both microphones will now play the same music simultaneously.

#### How to sing karaoke using your microphone

- 1) Find a karaoke track of your preferred song online. Karaoke tracks are available for thousands of songs through various online karaoke music services. Many are also available for free on Youtube channels such as "Sing King," etc. These karaoke services often include lyrics.
- **2)** Download the track to USB/MicroSD, OR stream it via Bluetooth/AUX.
- 3) Connect via your prefered playback mode.
- 4) Rock on!

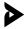

#### **Light and Sound Effects**

#### How to adjust the microphone's echo effects

The **Echo** Control (3) adjusts the microphone's reverberation effect. Press the + half of the button to increase how much your voice echoes. Press the - half of the button to decrease the effect.

Note that the echo effect only works on sound from the microphone. It will not affect the music being played.

#### How to use the microphone's 'crowd' sound effects

The H11 comes with 3 pre-programmed sound effects. Each sound effect can be activated by \*holding\* (as opposed to pressing) one of the music playback buttons.

To create the sound of a laughing crowd, \*hold\* down the **Play** button (10).

To create the sound of a booing crowd, \*hold\* down the **Next** button (11).

For an applause sound effect, \*hold\* down the **Back** button (12).

#### How to use 'Magic Mode' voice effects

The H11 comes with 4 pre-programmed voice effects: 'Male,' 'Loli,' 'Monster,' and 'Female.'

The microphone will start up without any voice effect activated.

To activate the 'Magic Mode' \*hold\* the **Mode** button (8) for two seconds. Then simply \*click\* the mode button to cycle through each effect until you reach the desired option.

To return the microphone to 'karaoke mode,' (i.e. normal voice) \*hold\* the mode button again for two seconds until the machine says "karaoke mode."

#### How to cycle through the pre-programmed LED displays

The H11 comes with 10 preset LED displays. To activate, \*hold\* the **LED** button (9) for 3 seconds. \*Click\* the button to cycle through each possible display until you reach your desired display.

To make use of the LED board's full functionality, please see the "Using the 'BAIAI LED' app" section below.

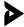

#### Using the 'BAIAI LED' App

#### What is the 'BAIAI LED' app?

The *BAIAI LED* app is the Masingo-approved app for getting the most out of your microphone's LED board. Through the *BAIAI LED* app, you can choose from an entire library of LED designs, create custom designs, write custom messages, and display sound equalizer bars.

#### How to download the BAIAI LED app

Open your preferred app store and search 'BAIAI LED.' Download the BAIAI LED app like you would any app for that device.

If you do not have access to the app store, go to http://app. xiaobaizhuli.com/LED/ledappdownload.html to download the app. You may need to adjust your phone's settings to allow for the installation of apps outside of the marketplace.

#### How to connect the BAIAI LED app to my H11 microphone

Open the BAIAI LED app.

Click the settings (gear) icon in the top right of the screen.

Under "Settings," click "Device Connection."

Under "Select the Device you want to connect to," choose "Masingo LED."

A pop-up should indicate a successful connection. Also, the microphone's LED board will display a chain link symbol upon a successful connection.

Note that the LED Bluetooth connection functions separately from the music Bluetooth connection. The H11 contains two dedicated Bluetooth chips—one for music and one for LEDs. Both music and the LED board need to be connected separately as instructed above.

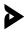

#### How to find and display additional designs using the app

- 1) Open the app.
- 2) Select "Material" at the bottom of the app home screen.
- **3)** "Material" contains two libraries: "Animation," which shows moving designs, and "Pictures," which shows stationary designs.
- **4**) Select your preferred library and scroll through the available designs by swiping up and down.
- **5)** When you find a design you wish to display, click to display it on the microphone's LED board.

#### How to write a custom message using the app

- 1) Open the app.
- 2) Select "Text" at the bottom of the home screen.
- 3) Click the "+" icon in the top right corner.
- 4) Choose your preferred color using the color slider.
- **5)** Type your desired text in the text box. (Note: the text box is beneath the "OK" button, and is separate from the display box. It will only appear once you press "+").
- 6) Choose from one of four effects (if desired).
- 7) Choose the motion you wish the text to make using the "<" and ">" arrows at the bottom of the screen. The default setting is "move to the left."
- 8) Slide the time duration bar to the right to increase the speed of your text, or towards the left to decrease the speed of your text.
- 9) Click "Confirm" to preview the text.
- **10)** Once you are satisfied with your message, click "OK." It will then appear in the list of available text messages underneath the display box. (NOTE: Once you click "OK", you will no longer be able to edit your text).
- **11)** Select your text and click send (the paper airplane icon) to display it on your microphone's LED board.

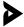

#### How to play music using the app

The H11 DOES NOT support the music player found in the *BAIAI LED* app at this time. Please use one of the other playback options as detailed in the "Music" section above.

### How to activate equalizer bars on the microphone's LED display

- 1) Open the app.
- 2) Select "Music" at the bottom of the app home screen.
- **3)** Click the microphone icon in the top right corner of the screen.
- **4)** Your microphone's LED board will now display equalizer bars moving in sync with any sound your smart device can hear.

**Note:** Please note that your smart device—not the H11 mic—is the listening device for the equalizer bars. In order for the equalizer bars to work, your smart device must be able to hear the H11's speaker.

#### How to create a custom LED design

- 1) Open the app.
- 2) Select "DIY" at the bottom of the home screen.
- **3)** Click the "+" icon in the top right corner to display the DIY drawing board.
- **4) Note:** There are four controls in the DIY board: color, edit, erase, and trash.
- 5) Select the edit button (pen icon).
- **6)** Select your preferred color by sliding the selector along the color bar. (You may have multiple colors in the same design, but you must select your preferred color each time you wish to add a color).
- **7)** Draw your design using your finger or stylus in the drawing grid.
- **8)** To erase, select erase and move your finger along an area of the drawing grid you wish to remove.
- 9) When done, press save to save your design.

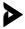

### How to display my custom design on my microphone's LED board

- 1) Open the app.
- 2) Select "DIY" at the bottom of the home screen.
- **3)** Click your preferred custom design to send it to your microphone's board.

**Note:** \*Hold\* rather than click on your custom design to continue to edit it, or to delete it.

#### **Maintenance**

#### How to clean

Turn the microphone and microphones off. Unplug the microphone's power cord and disconnect any AUX, MicroSD, or USB plug-ins.

Gently wipe the outside of the microphone using a clean, dry cloth. Keep all vents, buttons, and openings free of lint and dirt. Do not immerse the microphone in water and do not use any harsh cleaners.

#### How to store

Charge the microphone so it is ready for the next use. Make sure that the microphone is clean and dry.

Bind the power cord and AUX cable individually and gently with electrician-approved fasteners. (Note: Do not wrap or fold against the natural bend of the cords or cable. Do not wrap the cord around the microphone). Store the microphone in a cool, dry place away from damaging elements.

For best results, clean and store the microphone after each use.

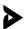

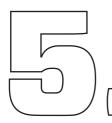

# **When Things Go Flat**Troubleshooting Guide

| Problem                                          | Solution                                                                                                    |  |
|--------------------------------------------------|----------------------------------------------------------------------------------------------------|--|
| The microphone is not turning on.                | The battery is depleted. Be sure to charge the microphone after each use.                                                                                                    |  |
| The USB or MicroSD mode is not working.          | Ensure that the Power button on the microphone has been turned on and that the <b>Music Volume</b> (5) is turned up.                                                                                                    |  |
|                                                  | Check the instructions in the "Playback and Music" section above to ensure that your preferred mode is connected properly (remember especially that you may need to press the <b>Mode</b> button (8) again to cycle through the correct mode). |  |
|                                                  | Ensure there are audio files stored on your MicroSD chip or USB drive.                                                                                                    |  |
| The microphone is not playing microphone vocals. | Ensure that the Power button on the microphone has been turned on and that the <b>Microphone Volume</b> (1) is turned up.                                                                                                    |  |
|                                                  | If there is still no audio output from the microphone, please charge the microphone.                                                                                                    |  |

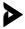

## The Bluetooth mode is not working.

Ensure that the Power button on the microphone has been turned on and that the **Music Volume** (5) is turned up.

Check the instructions in the "Playback and Music" section above to ensure that your preferred mode is connected properly (remember especially that you may need to press the Mode button (8) again to cycle through the correct mode).

Ensure you have connected your device to "Masingo" NOT "Masingo LED." "Masingo LED" is only for the LED function board.

If there is still no audio output, please charge the microphone.

## The AUX mode is not working.

Ensure that the Power button on the microphone has been turned on and that the **Music Volume** (5) is turned up.

Check the instructions in the "Playback and Music" section above to ensure that your preferred mode is connected properly (remember especially that you may need to press the **Mode** button (8) again to cycle through the correct mode).

Check the AUX cable for damage, folds or bends. If any are found, try a different AUX cable.

If there is still no audio output, please charge the microphone.

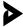

| ⇉              |
|----------------|
| O.             |
| $\tilde{}$     |
| ᅙ              |
| $\sim$         |
| Ð              |
| S              |
| ⋾              |
| Ō              |
| 0              |
| ₫.             |
| $\supset$      |
| $\bar{\Omega}$ |
| _              |
| വ              |
| 7              |
| Ξ.             |
| õ              |
| .O             |
|                |

| The microphone is making a feed-back or hissing sound.        | Ensure that you are holding the microphone by its handle, and that your hand is not covering the speaker output. Covering the speaker output (or holding the microphone by the speaker) may cause feedback or hissing. |
|---------------------------------------------------------------|----------------------------------------------------------------------------------------------------|
|                                                               | If the above is not the source of the problem, try reducing the <b>Music Volume</b> (5) or the <b>Mic Volume</b> (1) slightly until the hissing/feedback ceases.                                                       |
| The next song is not playing.                                 | Your Bluetooth or AUX device is set on "Play Once" rather than "Play All." Correct the appropriate setting in your chosen media player.                                                                                |
| The microphone powers on and then shuts down.                 | Battery is low. Please charge the micro-<br>phone or replace the battery if needed.                                                                                                    |
| No sound is playing from the speaker.                         | Ensure the microphone is charged and powered on. Please also ensure that the <b>Music</b> (5) and <b>Microphone</b> (1) volume are both set to an audible level.                                                       |
| The button or knob on the microphone is not working properly. | Power off the microphone and turn it back on.                                                                                                    |

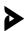

| - | 0 | 7) |
|---|---|----|
| ٠ | Ξ | Ξ  |
|   | Ξ | 3  |
| ( | 1 | )  |
|   | 7 | 7  |
|   | ⊱ | =  |
|   | ≐ | =  |
|   | ۰ | ,  |
|   | C | )  |
|   | Ċ | )  |
|   | č | É  |
| 6 | " | า  |
|   | ă | j  |
| - | 7 | 7  |
| - | _ | 2  |
|   | Ξ | 3  |
|   | C | )  |
|   | Š | _  |
| t |   | _  |
|   |   |    |

| App Troubleshooting                                                                    |                                                                                                    |  |
|----------------------------------------------------------------------------------------|----------------------------------------------------------------------------------------------------|--|
| Cannot locate                                                                          | Ensure that your smart device has                                                                                                    |  |
| "Masingo LED" under device connections in the <i>BAIAI LED</i> app.                    | Bluetooth enabled.                                                                                                    |  |
|                                                                                        | If this does not solve the problem, power your H11 microphone off and then on again.                                                                                                    |  |
| After connecting "Masingo LED" to Bluetooth in the BAIAI LED app, I cannot play music. | The BAIAI LED app Bluetooth connection is separate from the Bluetooth playback mode. Please connect your music according to the instructions in the "How to connect via Bluetooth" section above.                                                             |  |
|                                                                                        | The <i>BAIAI LED</i> app cannot play music at this time.                                                                                                    |  |
| I cannot edit<br>my custom text<br>message.                                            | Your custom text message will be saved after pressing "OK." You cannot edit the text itself after pressing "OK." The color can be edited by selecting your previous message from the list of custom messages and sliding the color bar to your desired color. |  |
| I cannot edit my custom design.                                                        | Press your customer design in the DIY library until an edit icon appears. Then select the edit icon.                                                                                                    |  |

I cannot play music in the "Music" section of the *BAIAI LED* app. The *BAIAI LED* app's music player cannot be used to play music at this time. Currently, only a single sample track will play.

The music function on the *Bail AI LED* app is ONLY for setting up the equalizer bars (using the microphone icon in the top right corner).

To play music with your H11 microphone, connect via AUX, USB, MicroSD, or Bluetooth functionality as instructed in the "Playback and Music" section.

If any of these issues persist, or if any part of the microphone becomes damaged, discontinue use and consult a licensed electrician for repair. Do not attempt to modify or repair the microphone yourself. You can also contact our customer service department (see next page).

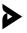

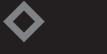

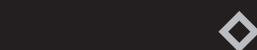

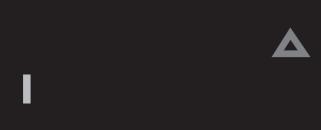

**Don't end things on a bad note.** We're here for you.

If you encounter any issues with your microphone—or if you have any questions or comments—please feel free to contact us. Have your warranty information on hand for faster service.

90-Day Limited Warranty

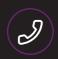

844-262-7464

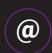

support@masingo.net

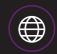

www.masingo.net

Love your new machine?
We want to hear about it!

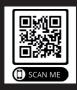

#### **FCC Warning**

This device complies with part 15 of the FCC Rules. Operation is subject to the following two conditions: (1) This device may not cause harmful interference, and (2) this device must accept any interference received, including interference that may cause undesired operation.

Any Changes or modifications not expressly approved by the party responsible for compliance could void the user's authority to operate the equipment.

**Note:** This equipment has been tested and found to comply with the limits for a Class B digital device, pursuant to part 15 of the FCC Rules. These limits are designed to provide reasonable protection against harmful interference in a residential installation. This equipment generates uses and can radiate radio frequency energy and, if not installed and used in accordance with the instructions, may cause harmful interference to radio communications. However, there is no guarantee that interference will not occur in a particular installation. If this equipment does cause harmful interference to radio or television reception, which can be determined by turning the equipment off and on, the user is encouraged to try to correct the interference by one or more of the following measures:

- Reorient or relocate the receiving antenna.
- Increase the separation between the equipment and receiver.
- Connect the equipment into an outlet on a circuit different from that to which the receiver is connected.
- Consult the dealer or an experienced radio/TV technician for help.

The device has been evaluated to meet general RF exposure requirement. The device can be used in portable exposure condition without restriction.